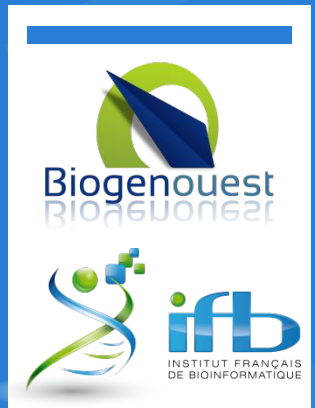

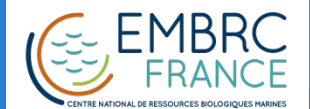

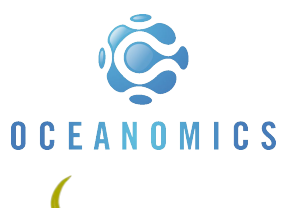

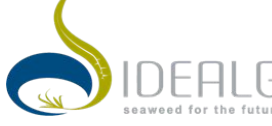

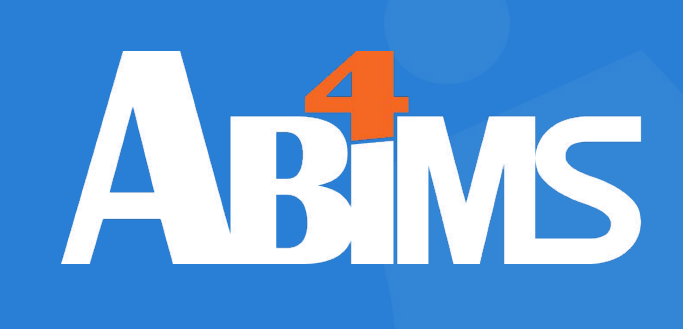

### Managing Data with Python Session 102 June 2018

M. HOEBEKE Ph. BORDRON L. GUÉGUEN G. LE CORGUILLÉ

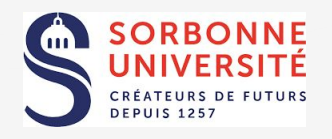

This work is licensed under a Creative Commons Attribution-NonCommercial-ShareAlike 4.0 International License.

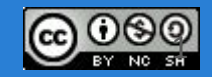

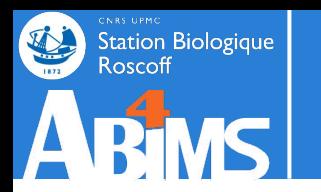

# **Working With Heterogeneous Data**

- 1. Regular Expressions: re
- 2. Methods for Sorting Data: sort & lambda functions
- 3. Storing Intermediate Results: pickle
- 4. Using Tabular Data: CSV
- 5. Virtual Environments

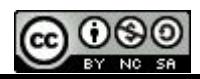

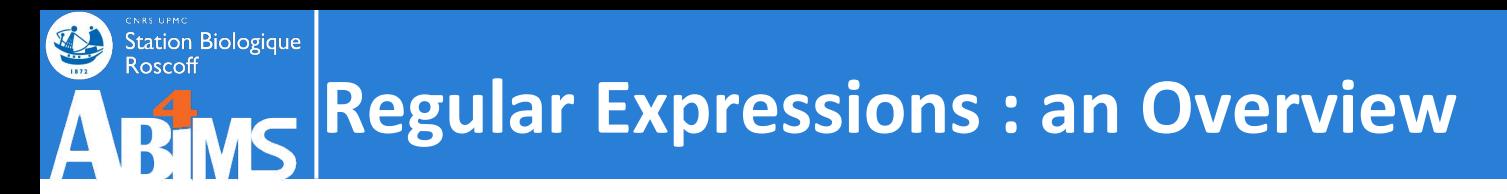

**Regular Expressions are used to analyse and process text information :**

- **- By searching for a specific constructs:** *patterns***, combinations of** *patterns***)**
- **- By extracting the portions of text that** *match* **the** *patterns* **for later use**
- **- By using the portions to** *replace* **portions of the original text**

**Examples from our fasta example file:**

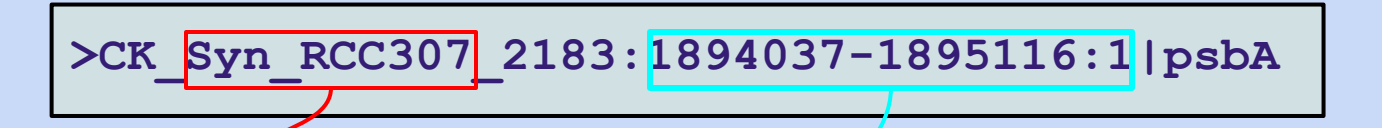

- **- Extract strain information (species, strain identifier)**
- **- Extract position information (start, stop, strand)**
- **- Correct position information (replace start, stop or strand with updated values)**

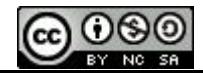

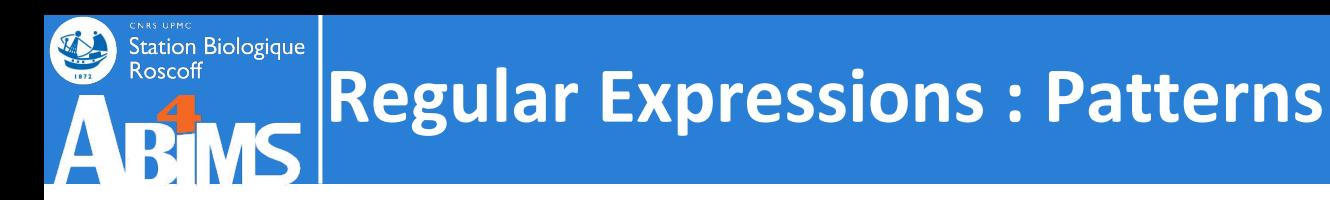

**Patterns are the building blocks for searching textual data. They are defined using specific syntactic elements of two types :** 

- **- Elements to specify the nature of the pattern components (letters, digits…)**
- **- Elements to specify how the components are organized wrt. one another (location in the text, number of occurrences)**

**Some common text-based structures that can be defined by patterns are :**

- **Dates :**  $\|1\|$ Jan $\|2018\|$  number space letters space number  **number - slash - number- slash - number 1 Jan 2018 01/01/2018**
- **- DNA sequences: a series of letters taken from the set {a,t,g,c,A,T,G,C}**
- **- Protein sequences: a series of letters taken from the amino acid codes, with constraints on the starting letter (usually M).**

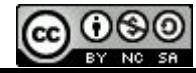

# **Regular Expressions : Patterns**

**In Python, regular expressions are made available through the re module. This module provides, amongst other things, a set of special syntax elements to define patterns. A pattern is then an ordinary string containing one or more of these special syntax elements.**  $\Xi$ In uppercase, they mean "anything except."

**These syntax elements allow to define constraints on the type of the allowed characters :**

Station Biologique

BY NC SA

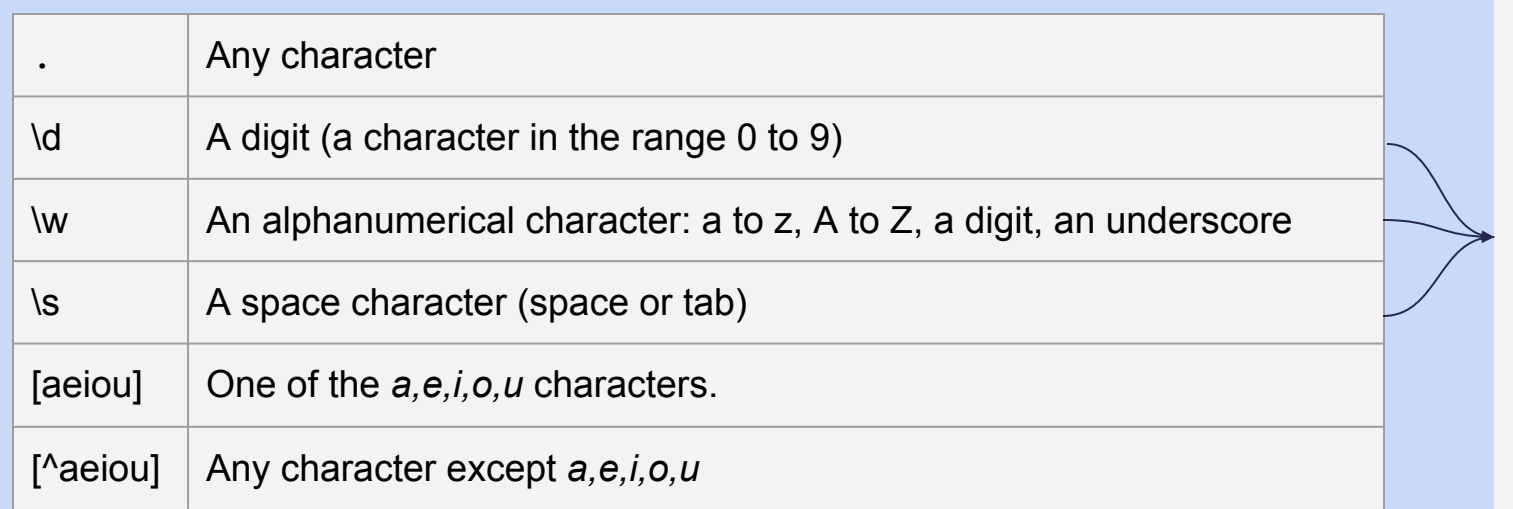

#### **A date can then be defined with the following pattern :**

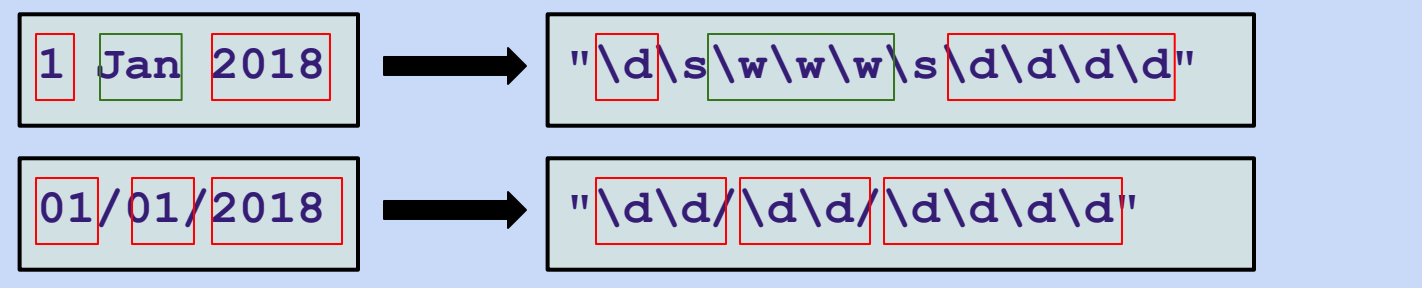

uppercase, they mean "anything except."

#### Station Biologique<br>Roscoff **Regular Expressions : Patterns**

**These syntax elements also allow to define constraints on how many occurrences of a character (or character type) are allowed :**

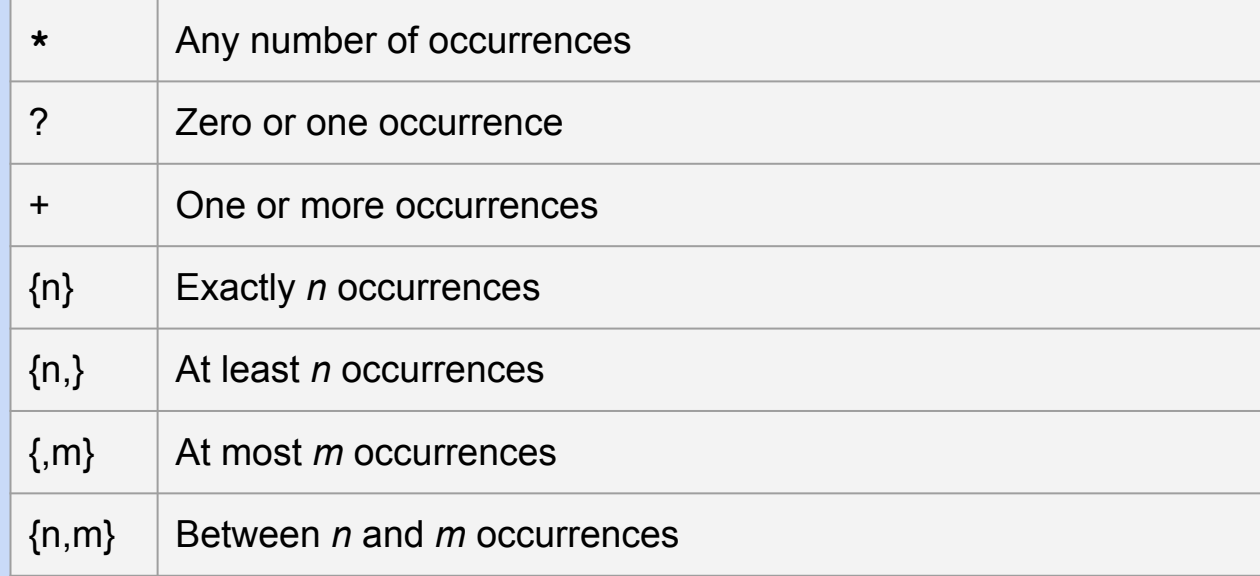

#### **The date patterns can be expressed as :**

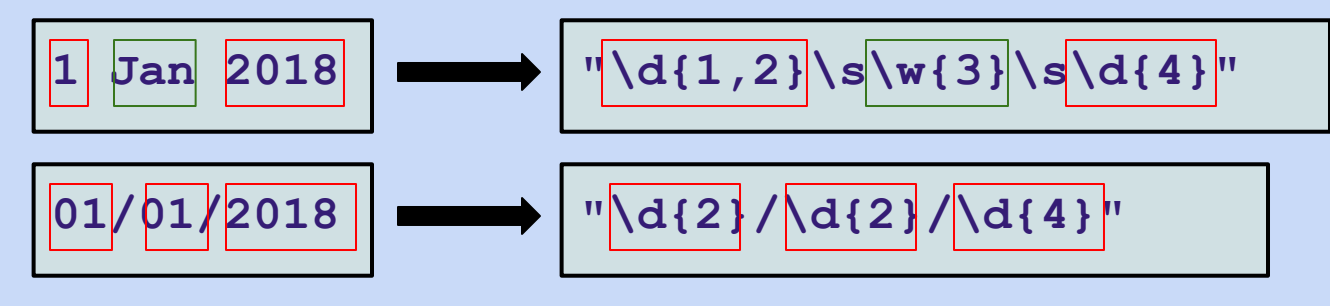

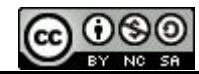

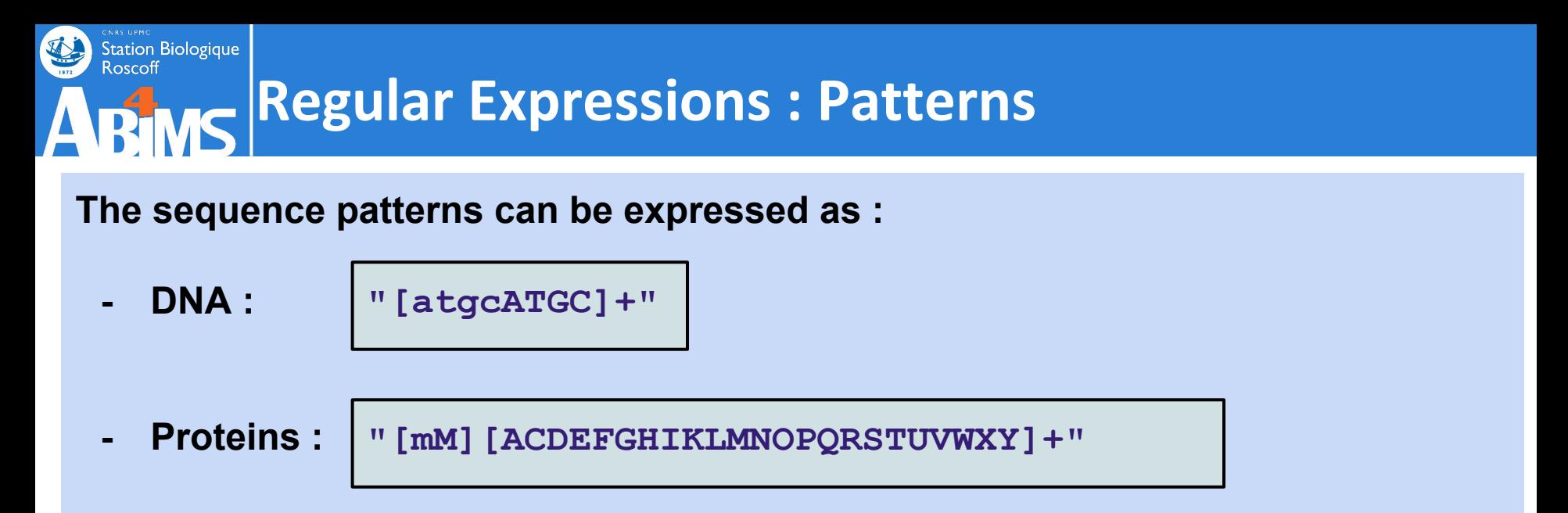

#### **Two special characters allow to "anchor" a pattern at either end of a text line:**

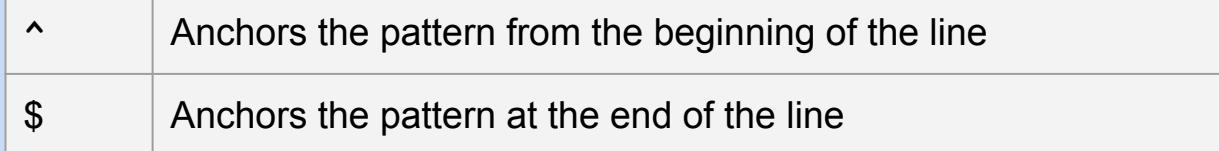

**To look for a date of the first example type at the beginning of a line we would use:**

**"^\d{1,2}\s\w{3}\s\d{4}"**

**And to look for a date at the end of a line, we would use:**

**"\d{1,2}\s\w{3}\s\d{4}\$"**

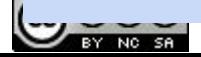

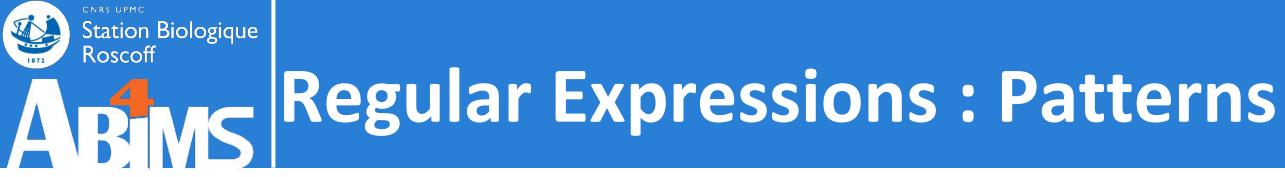

**Pattern elements can also be grouped using parentheses.**

**Hence, to look for a date of the second example type at the beginning of a line we would use:**

$$
\left| \frac{01/01}{2018} \right| \longrightarrow \left| \frac{\sqrt{31/01/018}}{\sqrt{31/01/018}} \right|
$$

**Pattern grouping will allow us in Python to assign the matching groups to variables. More on that later.**

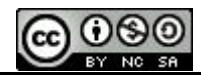

# **Regular Expressions : Using the re module**

**1. Define the regular expression by using re.compile()**

**patternVar = re.compile(r"***patterndef"***)**

**Denotes a string containing a regular expression.**

 $\texttt{datePattern} = \texttt{re.compile(r"(\d{2})/(\d{2})/(\d{4})")}$ 

- **2. Look for the pattern in a candidate string**
	- **a. By matching the whole string**

**matchVar = re.match(***patternVar***,***candidateText***)**

**dateMatch = re.match(datePattern,"01/01/2018")**

**b. By looking "inside" the string**

**matchVar = re.search(***patternVar***,***candidateText***)**

**dateMatch = re.search(datePattern,"01/01/2018")**

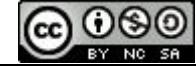

**Station Biologique** 

# **Regular Expressions : Using the re module**

#### **3. Check if the pattern was found and use it if it was found**

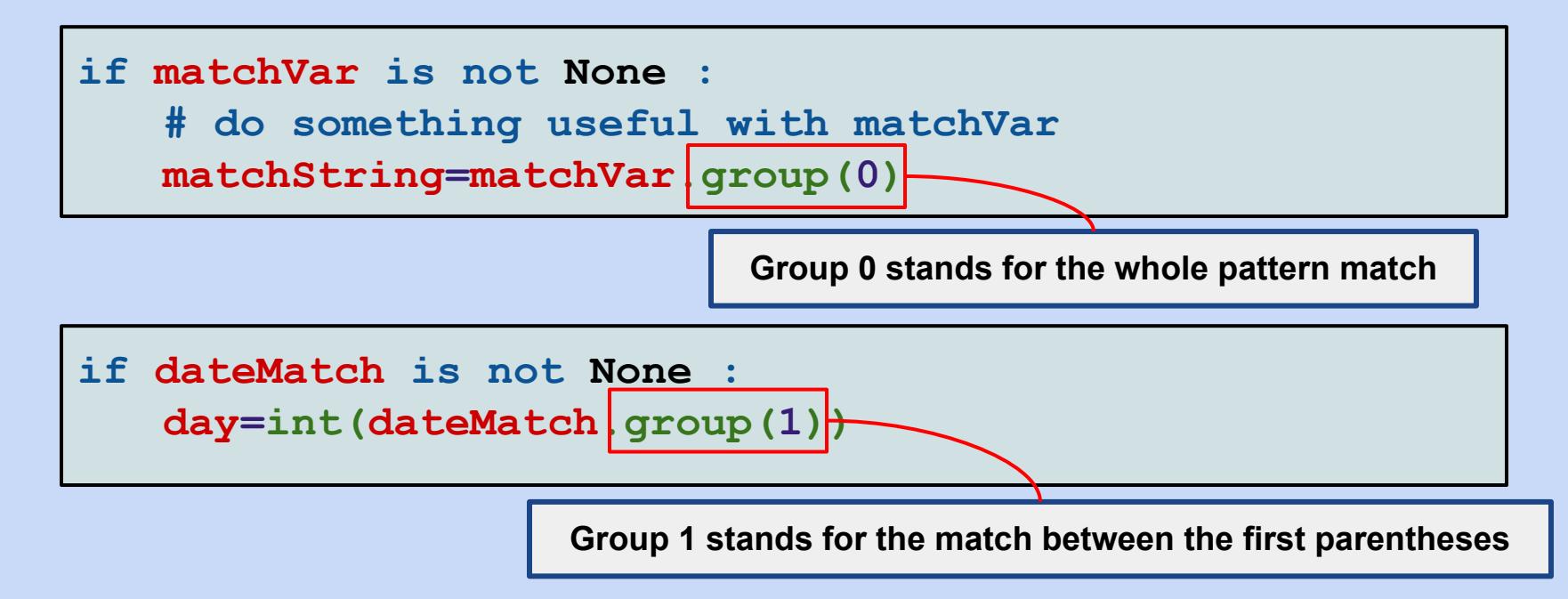

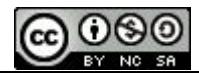

Station Biologique

Roscoff

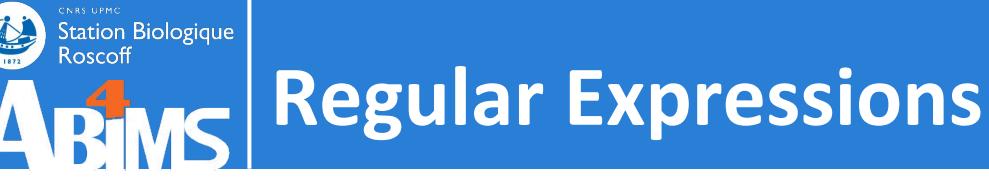

#### **Exercise 11**

- **- Copy sequencetools.py and readseq.py to src/ex11**
- **- Rename readseq.py to countseqstrand.py**
- **- Modify the countseqstrand.py script so that it takes only one sequence file as argument (-s or --seqfile)**
- **- Modify the countseqstrand.py script to make use of regular expressions to count the number of sequences on both strands (leading and lagging), knowing that the sequence identifiers have the following form :**

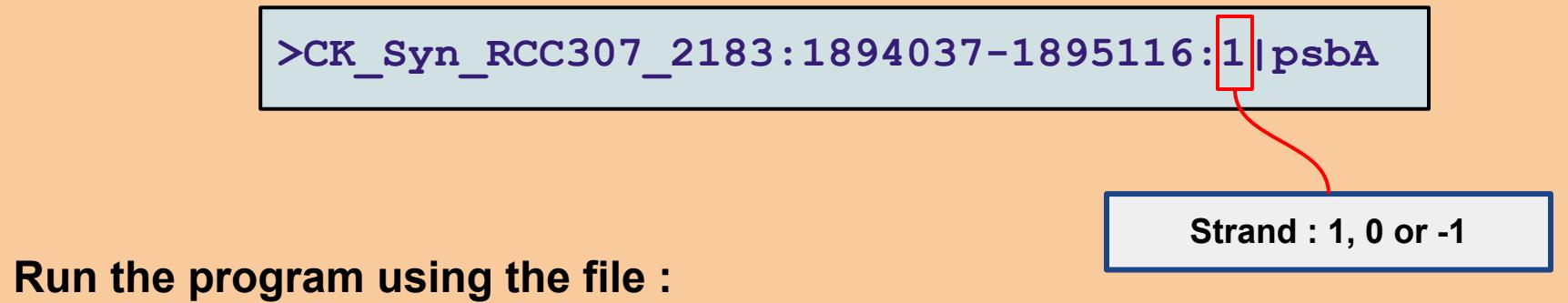

**- '../../data/fasta/Syn\_RCC307.fna'**

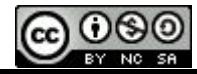

#### Station Biologique<br>Roscoff **Regular Expressions : Tips & Tricks**

**Grouping Tip : groups can be named, and once matched, can be referenced by their name.**

 $datePattern = re.compile(r"(?P\langle day\rangle\langle d{2}))/$ **(?P<month>\d{2})/ (?P<year>\d{4})")**

**dateMatch = re.match(datePattern,"01/01/2018")**

**if dateMatch is not None : day=int(dateMatch.group('day'))**

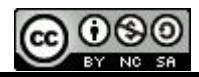

#### Station Biologique<br>Roscoff **Regular Expressions : Tips & Tricks**

**Case sensitivity tip: The re compile(), search() and match() function have an optional** *flags* **argument. One of its values, re.IGNORECASE (or re.I) makes these function ignore the case of letters in the text to match.**

**datePattern = re.compile(r"(?P<day>\d{2}) (?P<month>\w{3}) (?P<year>\d{4})", re.IGNORECASE)**

**All the following text strings match the pattern :**

**dateMatch = re.match(datePattern,"01 Jan 2018")**

**dateMatch = re.match(datePattern,"01 jan 2018")**

**dateMatch = re.match(datePattern,"01 JAN 2018")**

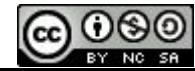

#### Station Biologique<br>Roscoff **Regular Expressions : Tips & Tricks**

**Text replacement tip: re proposes a sub() function allowing to substitute (replace) a pattern with another string using a single call.**

```
>>>newFruit = re.sub(r"oranges",r"bananas",
                    "I like oranges")
>>>newFruit
'I like bananas'
```
**Groups can be reused in the replacement string with a special syntax :**

```
>>>newDate = re.sub(r"(?P<day>\d{2})/
                  (?P<month>\d{2})/
                  (?P<year>\d{4})",
                 r"\g<month>/)
                 \g<day>/)
                 \g<year>",
                 "31/01/2018")
>>>newDate
'01/31/2018'
```
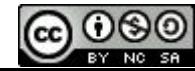

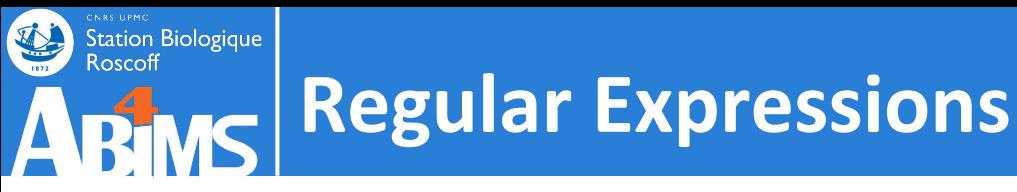

- **- Copy sequencetools.py and countseqstrand.py to src/ex12**
- **- Rename countseqstrand.py to countgenelength.py**
- **- Modify the sequencetools.py module :**
	- **- to add the following descriptors to the sequence record structure : POSITION\_MIN, POSITION\_MAX, STRAND**
	- **- to add a function computeSequencePositionInfo using regular expressions to fill the above descriptors for a sequence record structure based on the contents of the sequence identifier.**

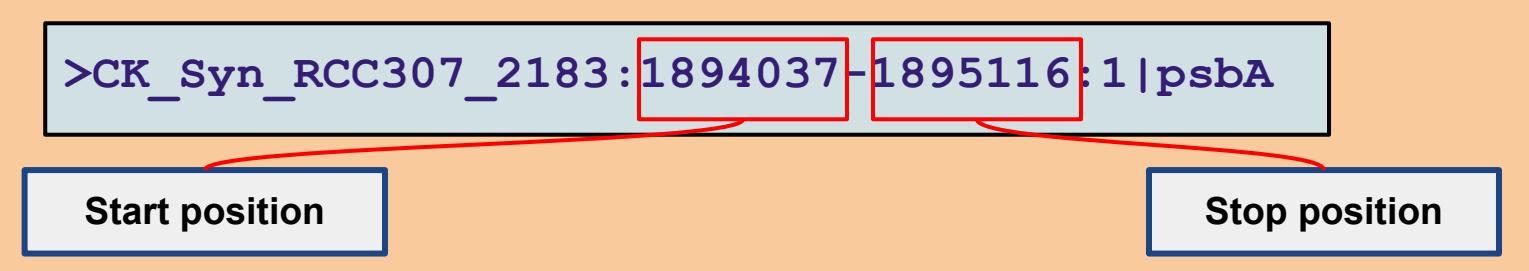

- **- Modify the countgenelength.py script to print the size of the shortest and the longest genes.**
- **- Run the program using the file :**
	- **- '../../data/fasta/Syn\_RCC307.fna'**

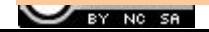

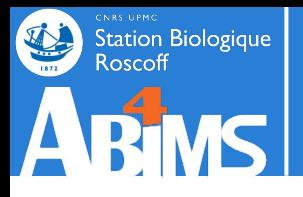

## **Sorting: using the default sort features**

**Python provides a sort() function to sort lists "in-place" : it changes the order of the list elements. By default elements are sorted in ascending order using the "natural" comparison method of elements. The list elements must be of a homogeneous comparable type.**

**This is the case with scalar types:**

```
>>> fruit=['oranges','bananas','apples']
>>> fruit.sort()
>>> fruit
['apples', 'bananas', 'oranges']
>>> numbers=[678,341,108,834]
>>> numbers.sort()
>>> numbers
[108, 341, 678, 834]
```
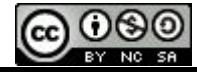

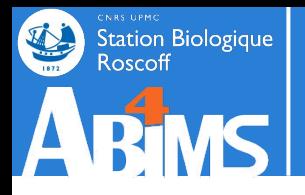

## **Sorting: using the default sort features**

**But lists of lists (of lists) of homogeneous comparable types can also be sorted:**

```
>>> basket=[['oranges',10],['apples',20], 
['bananas',2],['apples',3]]
>>> basket.sort()
>>> basket
[['apples', 3], ['apples', 20], ['bananas', 2], ['oranges', 
10]]
```
**When the list elements cannot be compared, an exception is thrown :**

```
>>> basket=[ {'oranges' : 10}, {'apples' : 20}, 
{'bananas':2}]
>>> basket.sort()
Traceback (most recent call last):
   File "<stdin>", line 1, in <module>
TypeError: '<' not supported between instances of 'dict' and 
'dict'
```
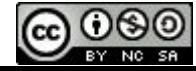

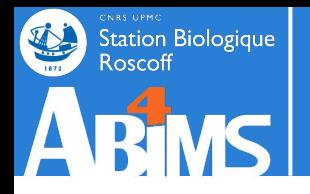

**The sort order can be reversed by adding the reverse=True parameter to the sort() function.**

```
>>> basket=[['oranges',10],['apples',20], 
['bananas',2],['apples',3]]
>>> basket.sort(reverse=True)
>>> basket
[['oranges', 10], ['bananas', 2], ['apples', 20], ['apples', 
3]]
```
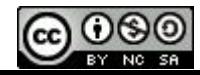

#### Station Biologique<br>Roscoff **Sorting: generating a sorted element collection**

**Python also provides a sorted()function. This function returns a new collection with ordered elements of the collection it is applied upon.**

```
>>> fruit=['oranges','bananas','apples']
>>> sortedfruit=sorted(fruit)
>>> fruit
['oranges', 'bananas', 'apples']
>>> sortedfruit
['apples', 'bananas', 'oranges']
>>> revsortedfruit=sorted(sortedfruit,reverse=True)
>>> revsortedfruit
['oranges', 'bananas', 'apples']
```
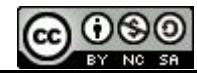

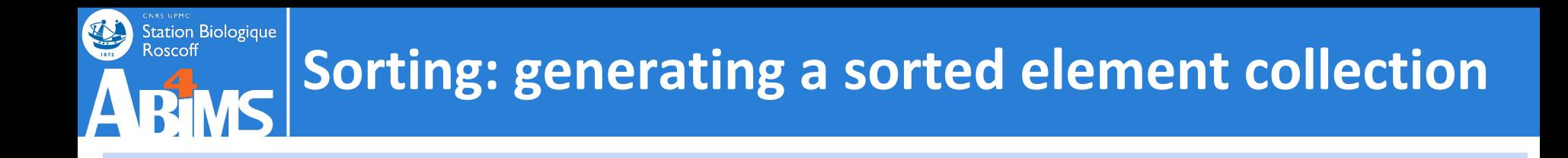

**This function can also be applied to a dictionary. It will then generate a list with the ordered keys of the dictionary.**

```
>>> basket={'oranges' : 10,'apples' : 20,'bananas' : 2}
>>> sorted(basket)
['apples', 'bananas', 'oranges']
```
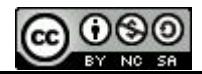

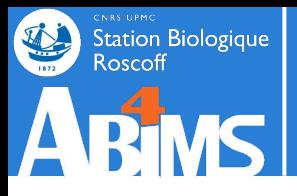

# **Sorting: defining the sort key**

**Both sort() and sorted() allow to define which "key" to use to perform the sorting. A key is a function that will be applied to each element of the collection to be sorted prior to its comparison.**

**Ex 1: Ordering angles (in degrees)**

```
>>> def angular_compare(degrees) :
        ... return (degrees % 360)
...
>>> angles=[0,90,180,270,360,450,540,630,720,810,900]
>>> sorted(angles,key=angular_compare)
[0, 360, 720, 90, 450, 810, 180, 540, 900, 270, 630]
```
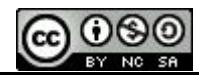

# **Sorting: defining the sort key**

#### **Ex 2: Ordering a list of dictionaries according to a dictionary key name**

```
>>> basket=[{'fruit':'apple', 'qt' : 
20},{'fruit':'banana','qt':10},{'fruit':'orange','qt': 2}]
>>> def fruitname_compare(fruititem):
... return fruititem['fruit']
... 
>>> sorted(basket,key=fruitname_compare)
[{'fruit': 'apple', 'qt': 20}, {'fruit': 'banana', 'qt': 10}, 
{'fruit': 'orange', 'qt': 2}]
```
**Ex 3: Ordering a list of lists according to a given inner element index**

```
>>> basket=[[10,'apples'],[3,'oranges'],[5,'bananas']]
>>> def fruitposition compare(fruitelement):
... return fruitelement[1]
... 
>>> sorted(basket,key=fruitposition_compare)
[[10, 'apples'], [5, 'bananas'], [3, 'oranges']]
```
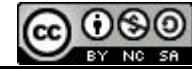

Station Biologique

# **Sorting: using lambda functions**

**When a (sort) function is only used once, it is cumbersome to define it as such. Python provides a special syntax allowing to define a function "on the fly". These functions are called lambda functions, and are built as follows :**

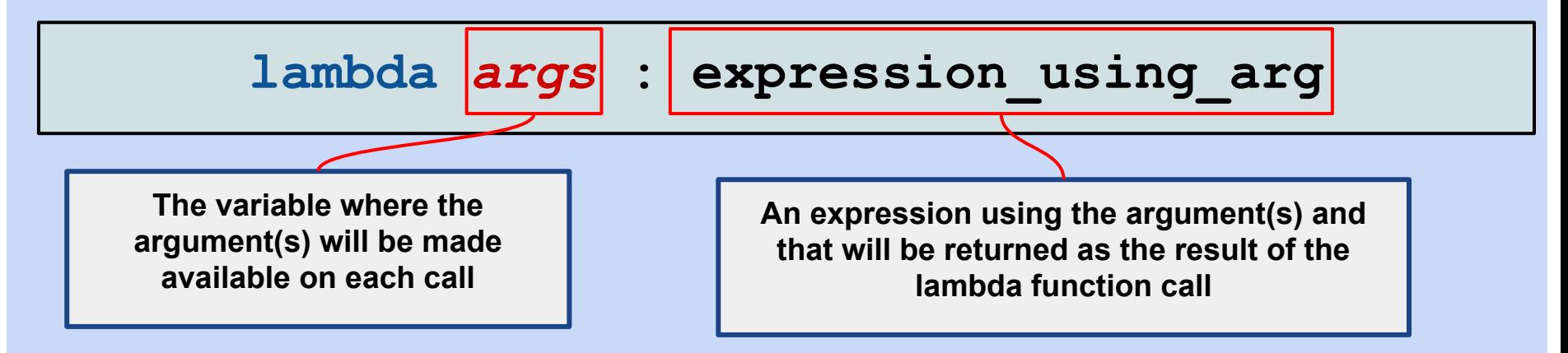

#### **Ex. 4 : Using a lambda function to sort angles**

**>>> angles=[0,90,180,270,360,450,540,630,720,810,900] >>> sorted(angles,key=lambda degrees : (degrees % 360)) [0, 360, 720, 90, 450, 810, 180, 540, 900, 270, 630]**

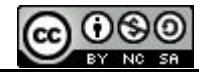

Station Biologique

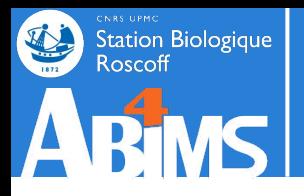

**Ex 5: Ordering a list of dictionaries according to a dictionary key name, using a lambda function**

```
>>> basket=[{'fruit':'apple', 'qt' : 
20},{'fruit':'banana','qt':10},{'fruit':'orange','qt': 2}]
>>> sorted(basket,key=lambda d : d['fruit'])
[{'fruit': 'apple', 'qt': 20}, {'fruit': 'banana', 'qt': 10}, 
{'fruit': 'orange', 'qt': 2}]
```
**Ex 6: Ordering a list of lists according to a given inner element index using a lambda function**

```
>>> basket=[[10,'apples'],[3,'oranges'],[5,'bananas']]
>>> sorted(basket,key=lambda e : e[1])
[[10, 'apples'], [5, 'bananas'], [3, 'oranges']]
```
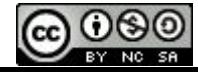

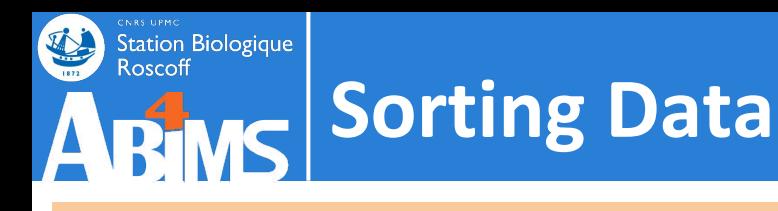

- **- Copy sequencetools.py and countgenelength.py to src/ex13**
- **- Rename countgenelength.py to sortgenes.py**
- **- Modify the sequencetools.py module :**
	- **- to add a function sortSequencesByLength taking the sequence information dictionary as argument and returning the list of sequence identifiers ordered by ascending sequence length. Add a second optional argument allowing to define the sort order (ascending or descending).**
- **- Modify the sortgenes.py script to display the first and last sequence ids and lengths after sorting the genes.**
- **- Run the program using the file : '../../data/fasta/Syn\_RCC307.fna'**
- **- Check that the optional sort order argument works as expected.**

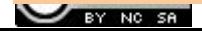

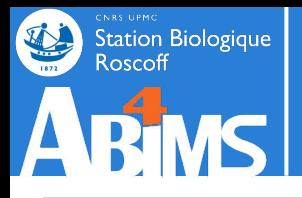

# **Managing intermediate results with pickle**

**When loading and parsing the original input data is expensive (time-consuming), Python offers an easy way to store data structures in a "pickle" file. Data stored in such pickle files can be rapidly loaded by other Python programs, or by subsequent runs of the same program.**

**To store a data structure in a pickle file, the pickle.dump() function is used as follows :**

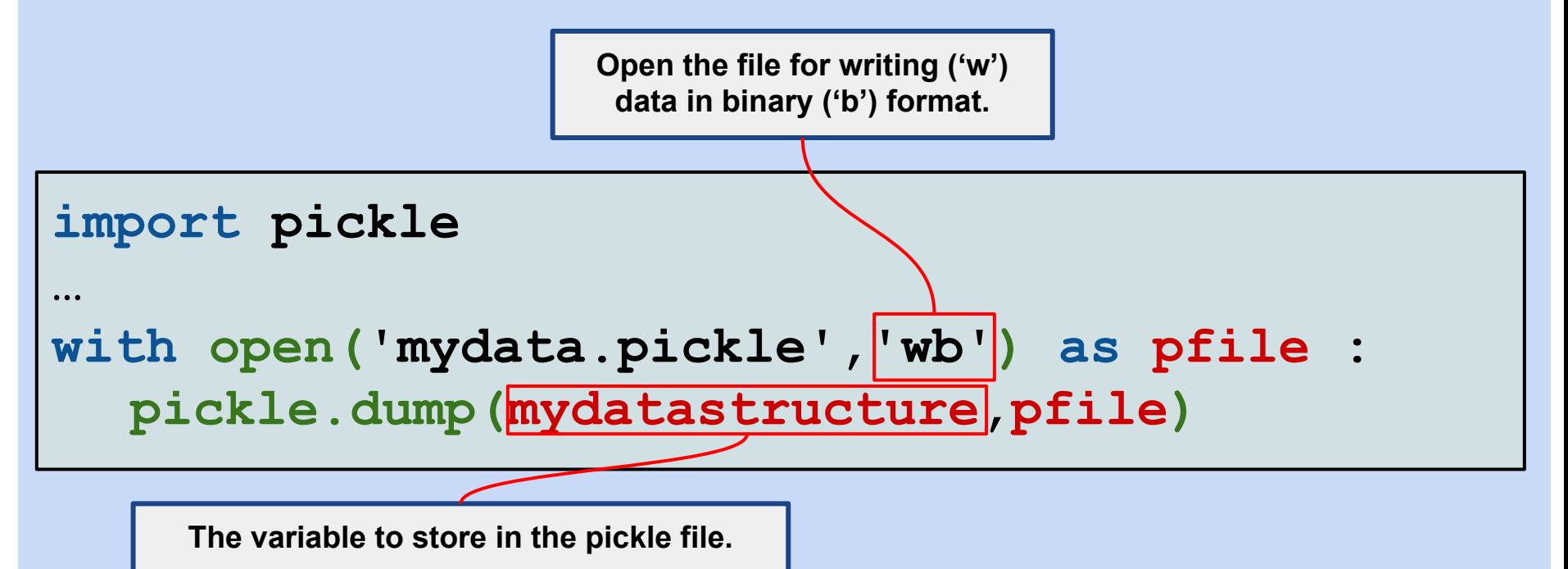

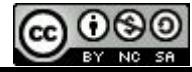

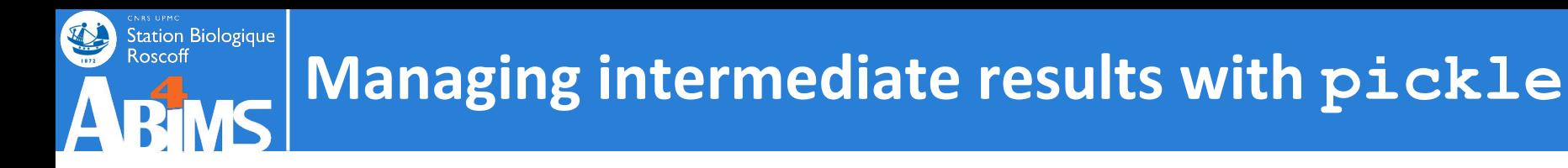

**To load a data structure previously dumped in a pickle file, the pickle.load() function is used as follows :**

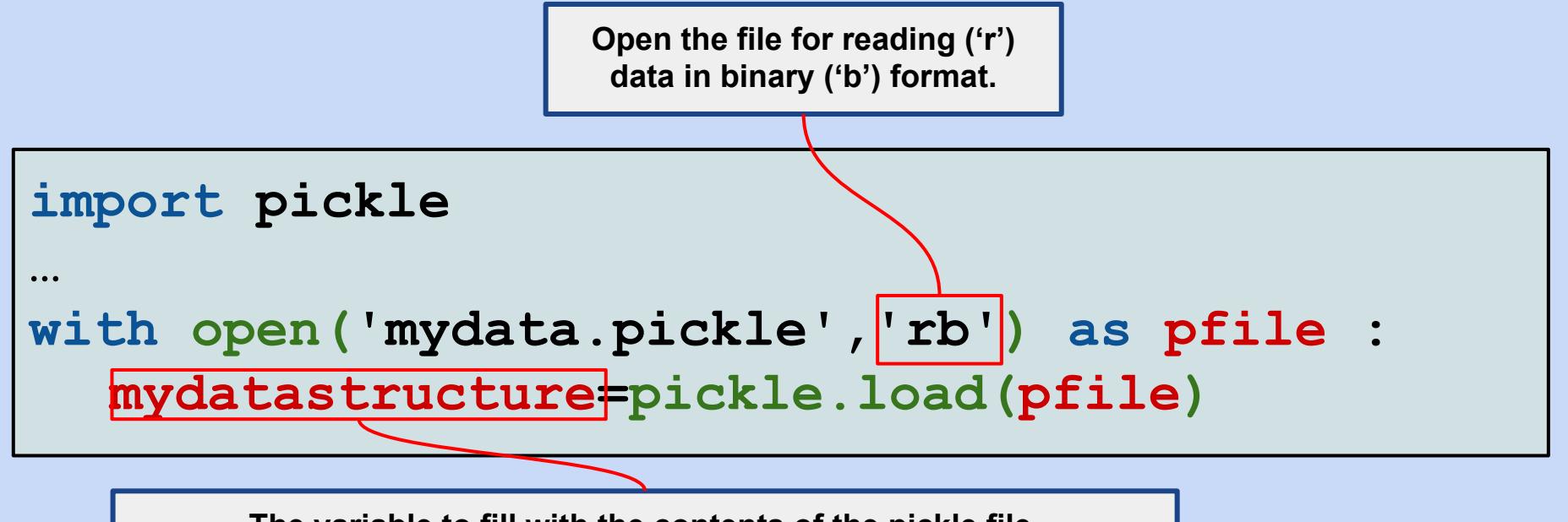

**The variable to fill with the contents of the pickle file.**

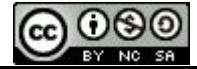

# **Storing intermediate results**

### **Exercise 14**

- **- Copy sequencetools.py and sortgenes.py to src/ex14**
- **- Modify the sequencetools.py module :**
	- **- to add a function saveSequenceIntoPickleFile taking a filename and the sequence information dictionary as arguments and storing the sequence information dictionary in pickle format in the file**
	- **- to add a function loadSequenceFromPickleFile taking a filename as argument and returning the sequence information dictionary after loading it from the pickle file**
- **- Modify the sortgenes.py script to add an option (-p or --pickle) followed by a filename :**
	- **- when both options -s and -p are present, store the sequence information dictionary in a pickle file whose name is given**
	- **- when -p is present without -s, load the sequence information dictionary from the pickle file whose name is given**
	- **- use the verbose mode to print which pickle function is used.**
- **- Run the program using the file :**

**'../../data/fasta/cyanorak\_complete.fna'**

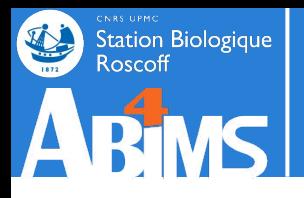

**Data is often stored in tabular data : each line (or record) contains a fixed number of columns separated by a well-defined character (most frequently a semi-colon or a tab character). The first line of the file may be a header line containing the column labels.**

**The csv module provides all the functionality to read and write tabular data.** 

**When loading data, it reads one line at a time, and returns the parsed result either as a list or as a dictionary.**

**Ex. 1: Reading tabular data from a tab-delimited file, one list per line**

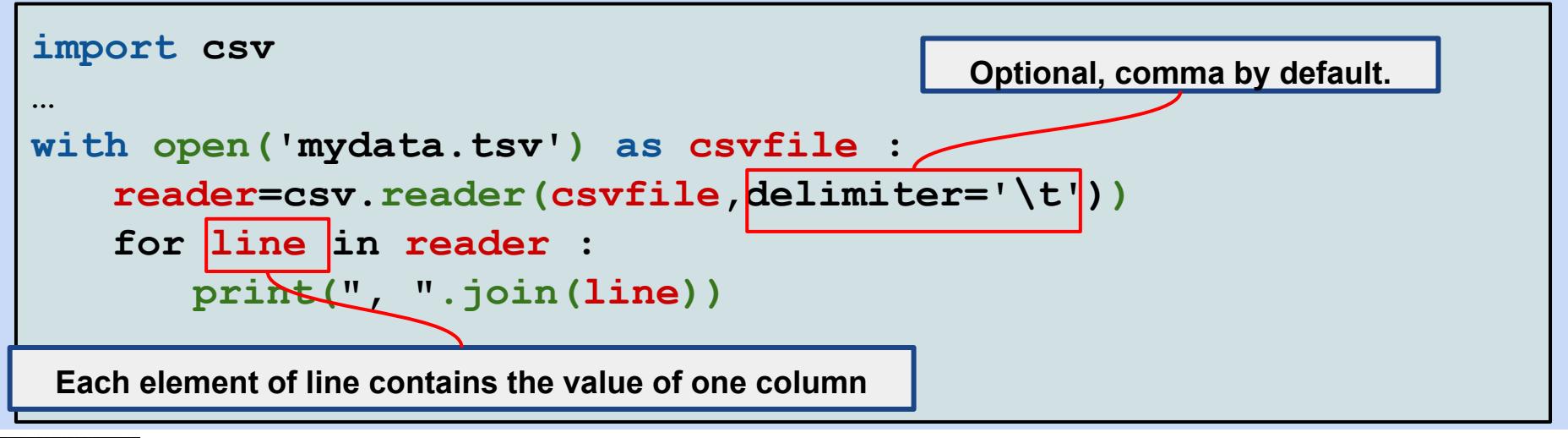

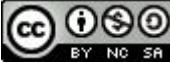

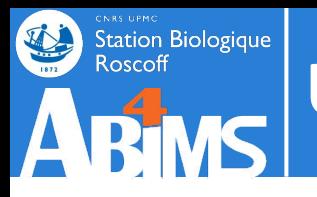

**Ex. 2: Reading tabular data from a tab-delimited file, one dictionary per line. The first line of the file contains the column headers.** 

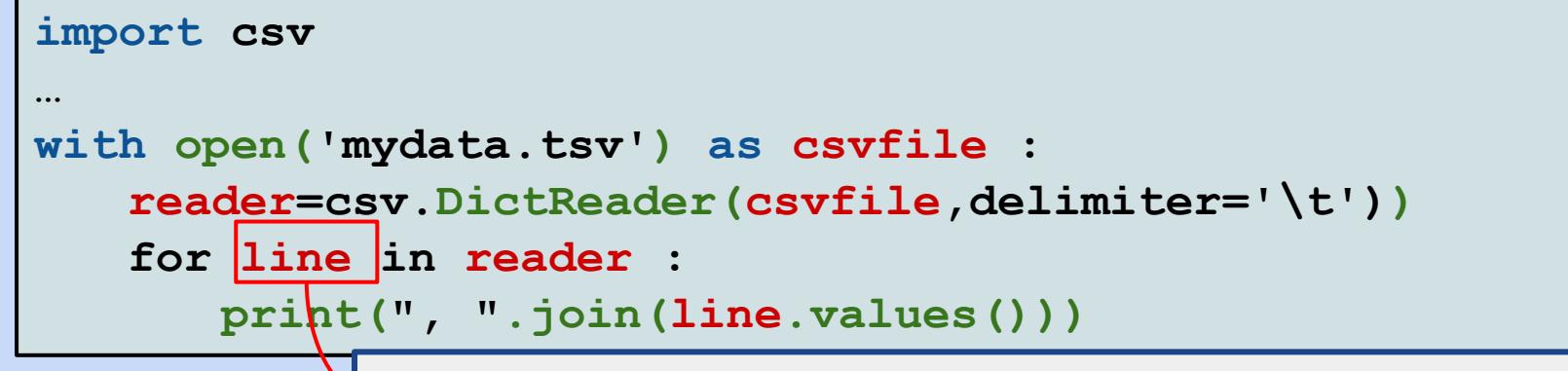

**A dictionary where the keys are the column values of the first line in the file.**

**Ex. 3: Reading tabular data from a tab-delimited file, one dictionary per line, explicitly defining the column headers.**

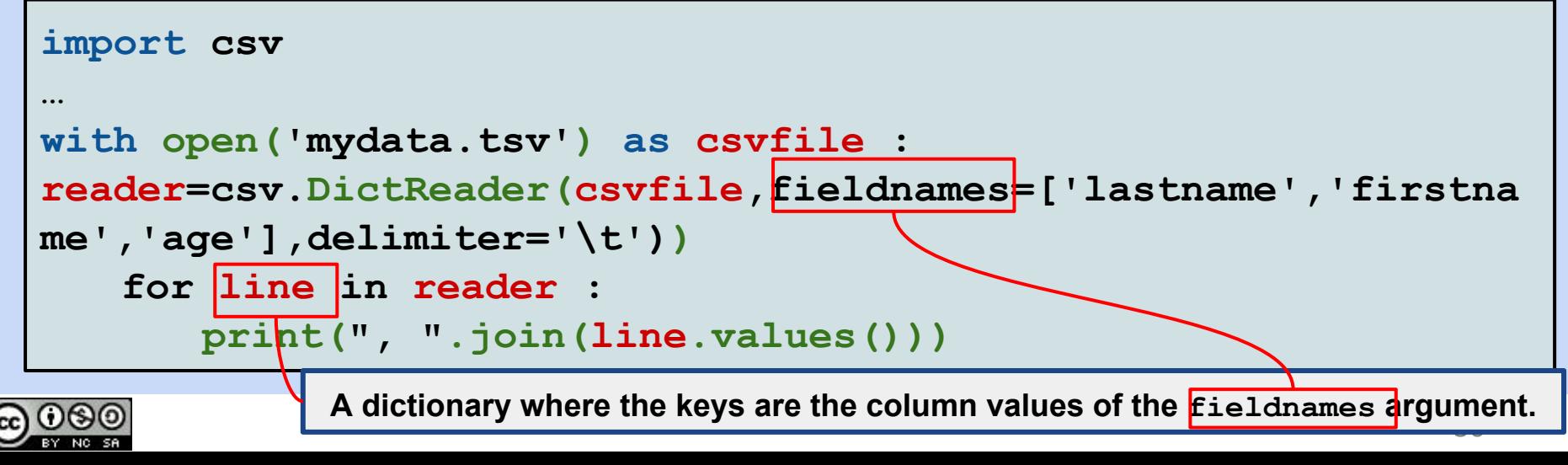

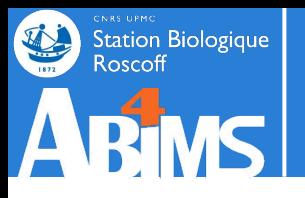

**For storing data, the writerows() method allows to write a whole list of lines at once.** 

**Lines can also be written one at a time with writerow()**

#### **Ex. 4: Writing tabular data into a comma delimited file, one list per line.**

```
import csv
…
fruit=[['apples',10],['bananas',3],['oranges',5]]
with open('fruit.csv','w') as csvfile :
   writer=csv.writer(csvfile)
   writer.writerows(fruit)
```
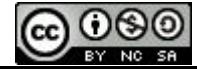

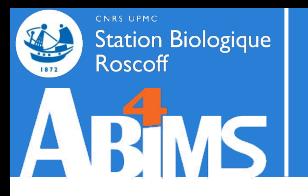

**Ex. 5: Writing tabular data into a comma delimited file, one dictionary per line, using a subset of the keys.**

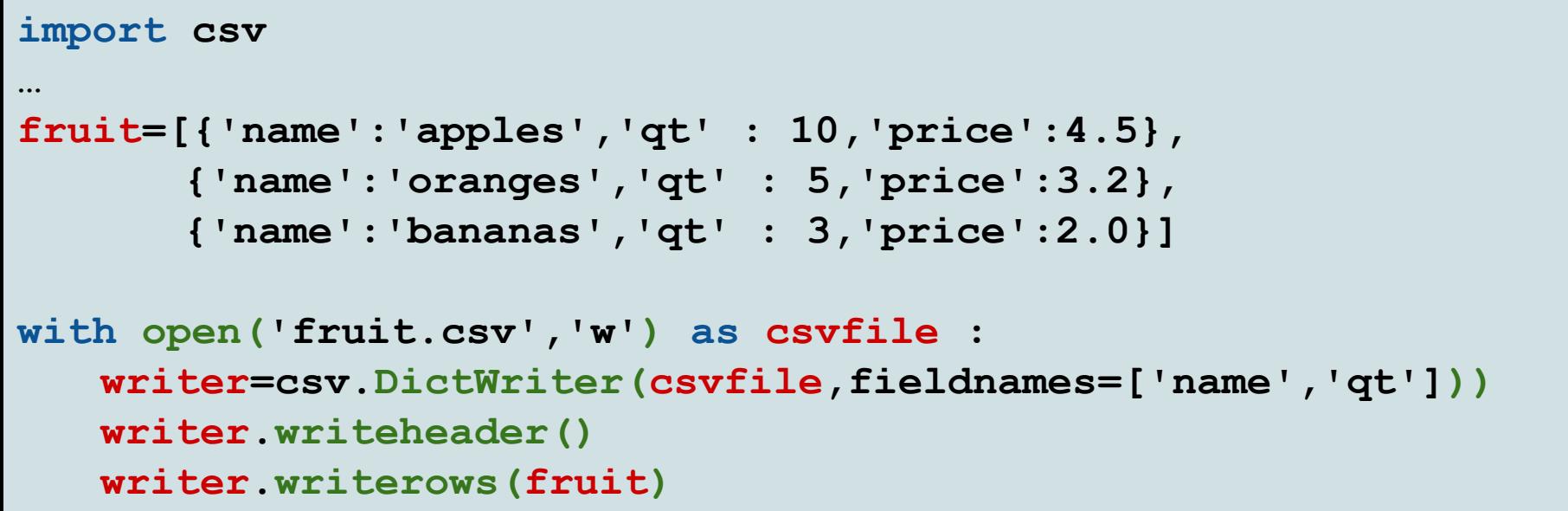

**Ex. 6: Writing tabular data into a comma delimited file, one dictionary per line, using all the keys.**

```
32
(…)
with open('fruit.csv','w') as csvfile :
   writer=csv.DictWriter(csvfile,fieldnames=fruit[0].keys()))
   writer.writeheader()
   writer.writerows(fruit)
```
# **Working with tabular data**

- **- Create a new directory src/ex15**
- **- Write a module called inventairestools.py containing :**
	- **- a function called loadBiotopes taking a filename as argument and using a csv.DictReader to load the contents of the file which is supposed to contain a header line, and columns separated by a tab character ('\t')**
	- **- the function returns a list of dictionaries, one for each data line of the file.**
- **- Write a script called loadinv.py :**
	- **- processing the command line arguments (-b or --biotopes followed by a filename)**
	- **- calling the loadBiotopes function of inventairestools.py**
	- **- displaying the contents of the first data line of the file.**
- **- Run the program using the file :** 
	- **'../../data/tabular/inv\_biotopes.tsv'**

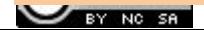

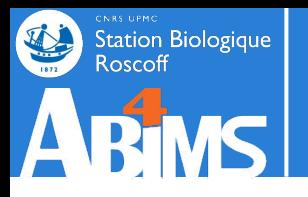

## **Working with tabular data**

- **- Look at the following data files in the data/tabular directory :**
	- inv observations.tsv, inv nomsespeces.tsv, **inv\_especes.tsv and inv\_biotopes.tsv**
	- **- Each table contains an id column.**
	- **The table in file inv\_observations.tsv contains columns with ids referencing the entries of the other tables (id\_biotope, id\_nomespece, id\_espece).**
- **- The goal of the exercise is to generate a CSV file with a line for each observation containing a summary of the related data as follows :**

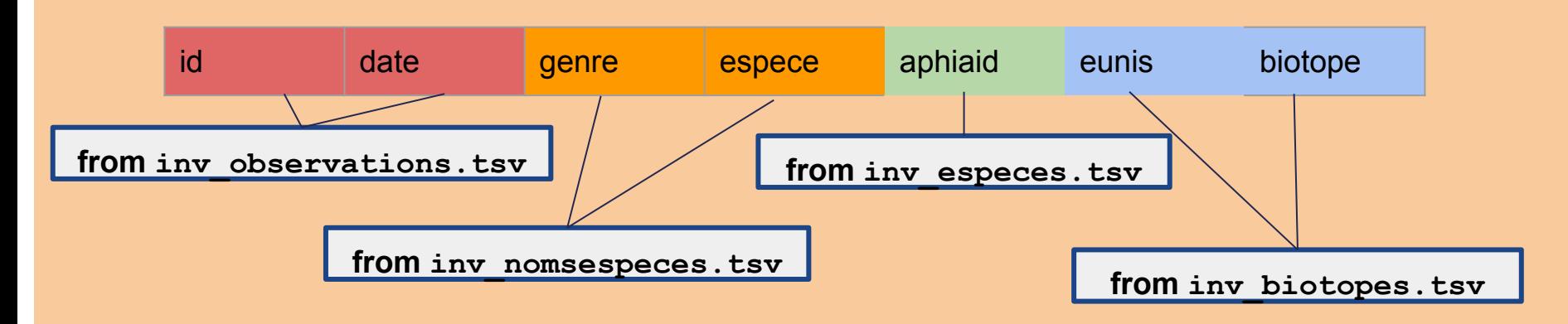

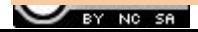

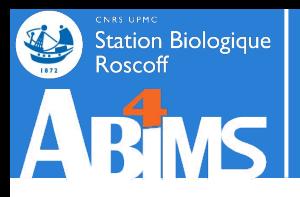

# **Working with tabular data**

- **- Copy both inventairestools.py and loadinv.py to a new directory src/ex16**
- **- Rename loadinv.py to summarizeobs.py**
- **- Extend the inventairestools.py module to add the new functions :**
	- **- loadSpeciesNames, loadObservations, loadSpecies taking a filename as argument and using a csv.DictReader to load the contents of a file which is supposed to contain a header line, and columns separated by a tab character ('\t')**
	- **- the function returns a list of dictionaries, one for each data line of the file.**
	- **- try to minimize cutting/pasting code, write functions instead**
	- **- Modify the summarizeobs.py script to :**
		- **- process the command line arguments (-b or --biotopes, -s or --species, -n or --speciesnames,-o or --observations,-r or --resultfile)**
		- **- call the loadXXX functions of inventairestools.py**
		- **- store the table with the summary in a resultfile (you can use** 
			- **'/tmp/observations.csv' for ex.)**
	- **- Run the program with the inv\_\* data files.**

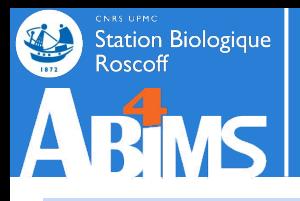

# **Virtual Environments**

**The Python interpreter comes with a load of standard modules. However, sometimes it is necessary to install additional modules. Their installation in the system (shared) Python directories is not always possible or recommended.** 

**Enter the Python virtual environments. These allow the installation in a user directory of an instance of the Python interpreter and its standard modules. This instance can then be** *activated* **making it the default Python installation for a work session. Once activated, module installations can be carried out in this virtual environment by the user who created the virtual environment in the first place.**

**This is a very cheap operation. It is thus frequent to create one instance of a virtual environment for every application. This allows to tailor which modules or even which module versions are available to applications.**

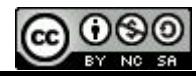

# **Virtual Environments with PyCharm**

**PyCharm provides all the functionalities to create virtual environments and to manage module installations (or removals) in these environments.**

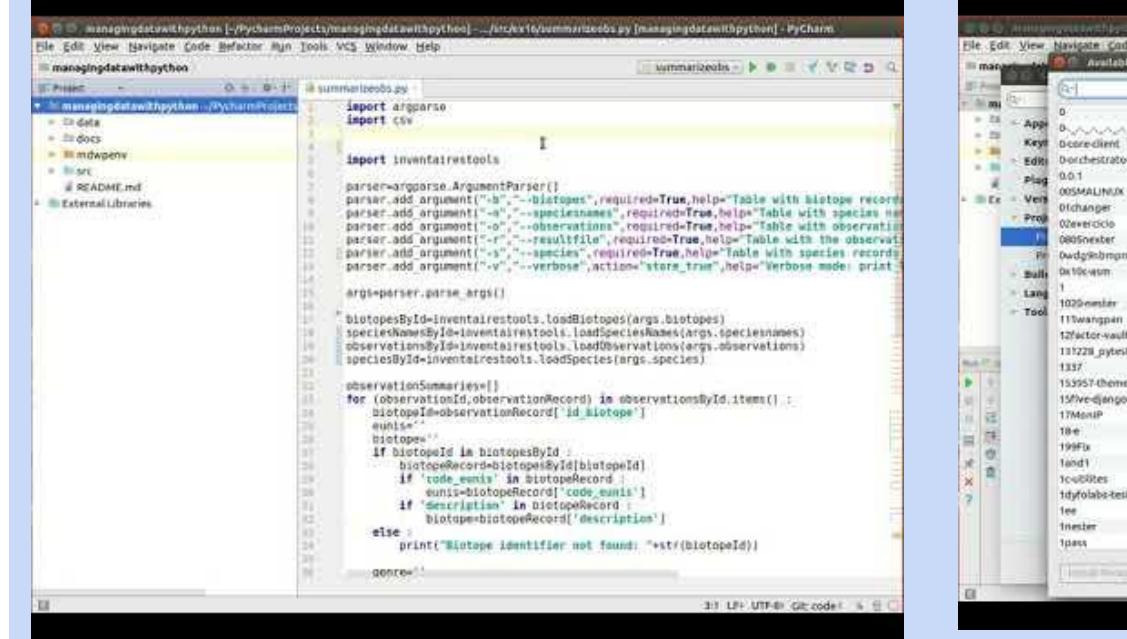

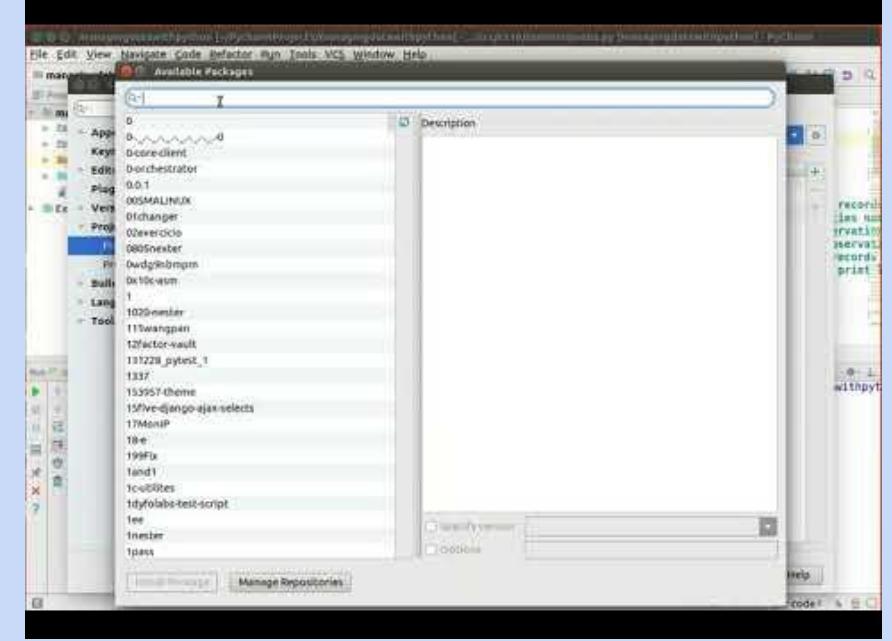

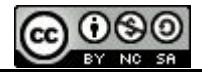

Station Biologique<br>Roscoff

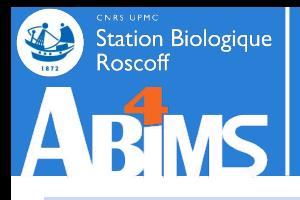

# **Virtual Environments Using a Terminal**

**Python installation provide a virtualenv command. It takes an argument with a (not already existing) directory name where the virtual environment will be created.**

**It supports several options, most notably -p followed by the Python interpreter that is to be used in the virtual environment.**

**[foobar] virtualenv -p python3 myvenv**

**Once the virtual environment is created, it has to be activated with the following command :**

**[foobar] . ./myvenv/bin/activate**

**The prompt will be prefixed with the name of the virtual environment indicating that activation was successful.**

**It then becomes possible to install new modules in the environment by using the pip install command**

**(myvenv)[foobar] pip install modulename**

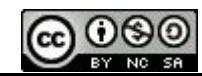

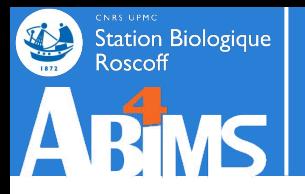

### **Virtual Environments Using a Terminal**

#### **Screencast Time Again!**

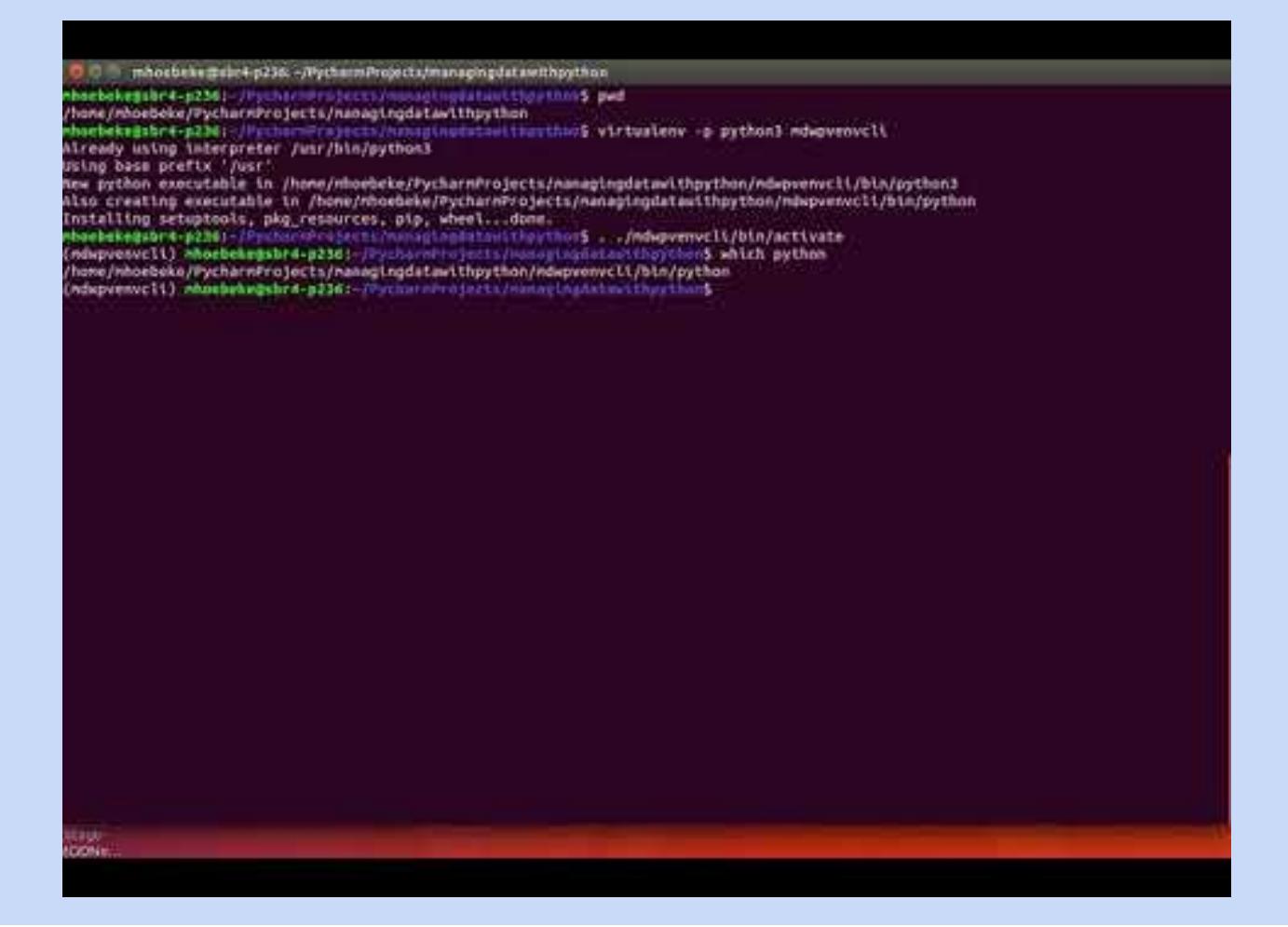

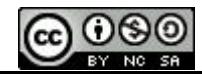

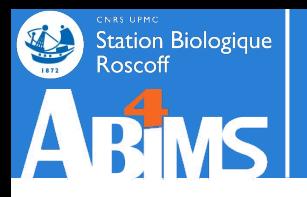

## **Virtual Environments**

- **- With PyCharm :**
	- **- create a virtual environment, based on the python3 interpreter, and with the name abimsenv**
	- **- install the requests module in this virtual environment**
	- **- check that the module can be imported without errors**
- **- For those having a little Linux know-how:**
	- **- perform the same operations in your project directory (remember the cdprojet command?)**

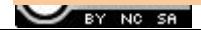